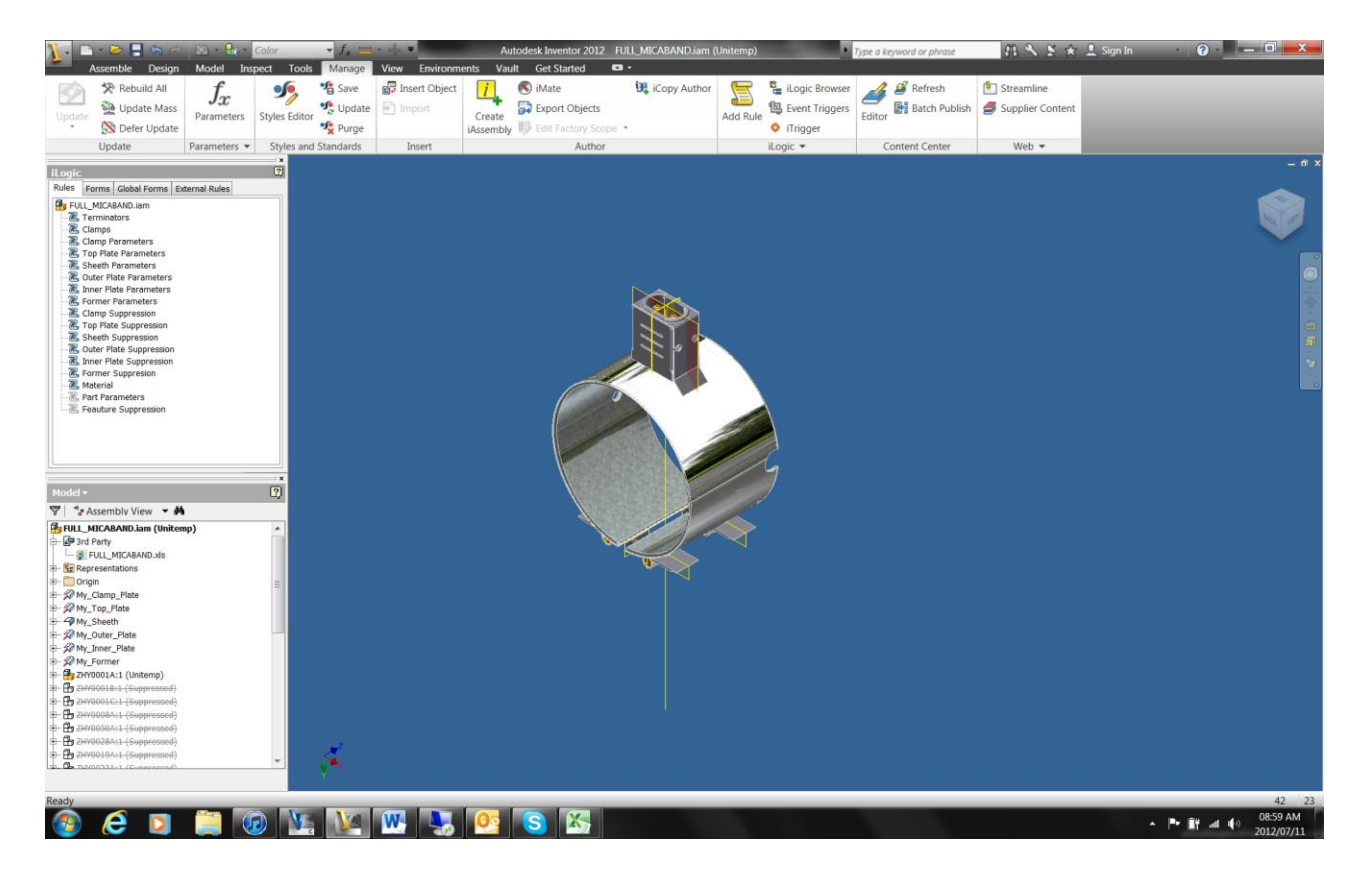

## Hi Bruce

Hope you are well.

I Thought it would perhaps be better to explain my process as I must say something is not 100% with my update process.

As you can see I have a product IAM that consists of 6 x directly linked IPT's . I then have a 3<sup>rd</sup> party excel file linked to the assembly from where my IAM is receiving all its parameters, as can be seen from the screen on the right. The excel view as shown will be the user interface, the input values will then be used in formulas resulting in a long list of values (189 to be exact) that will be linked to the IAM as they will be assembly parameters.

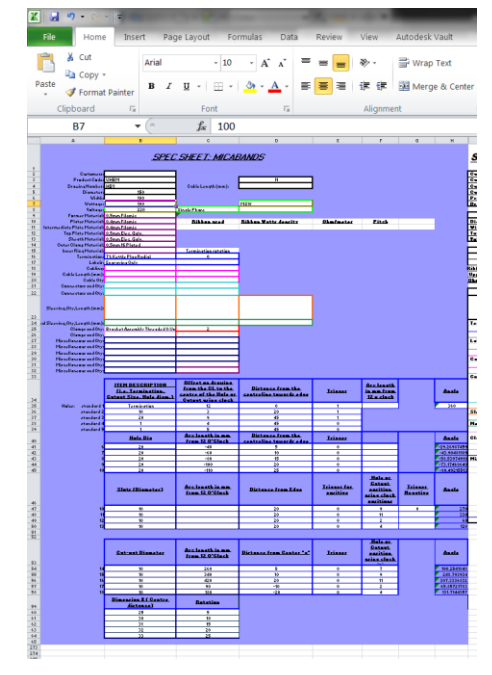

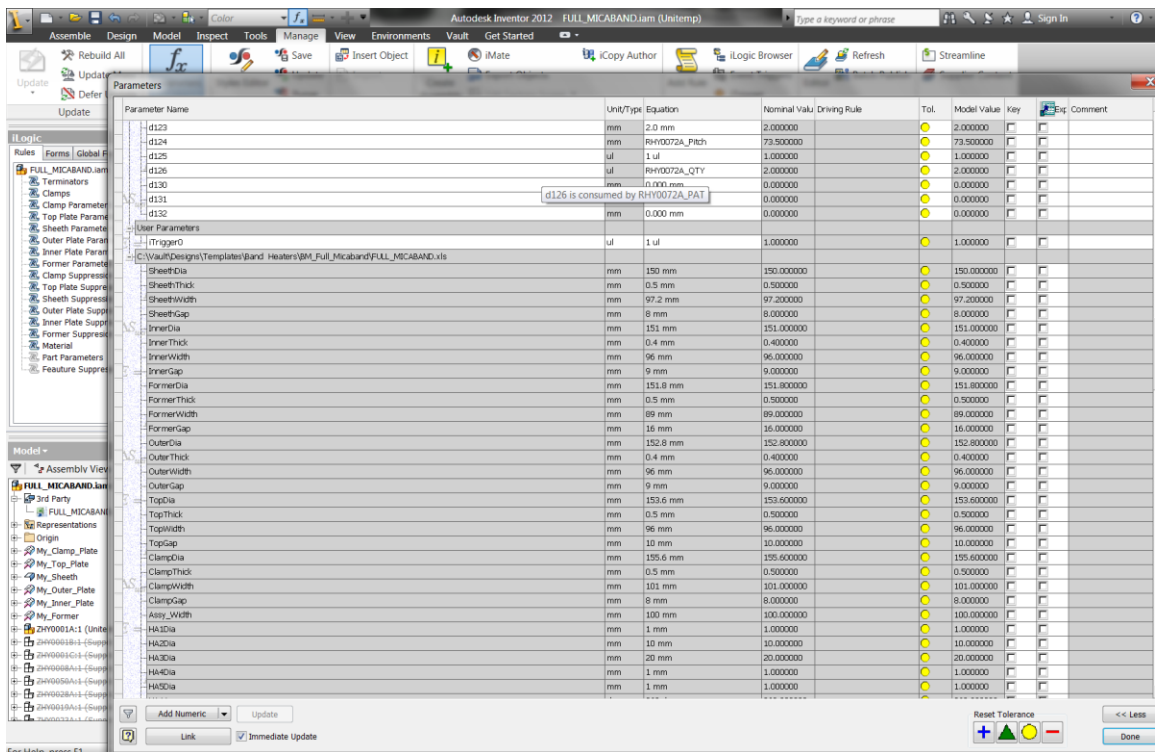

The image above would just indicate the linked parameters to the IAM. As you can see I checked the immediate update check box.

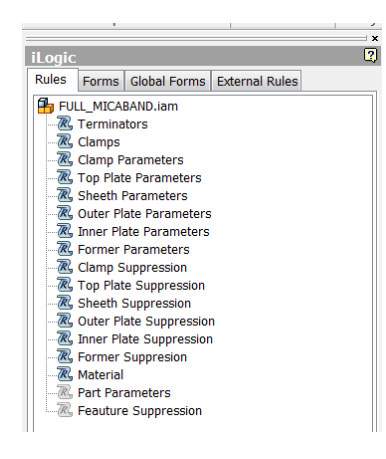

My parameters are thus entering my design, IAM, through a linked excel file. As mentioned previously I have 6 ipt's that is directly linked to my parameters. The other parts or assemblies are standard options that my team can choose from which I supress with ilogic rule called Terminators and Clamps. I would then, as you advised, send parameters via my individual rules to my IPT's , refer to image below for en example, This would then mean that when the rule is being ran that parameters that were linked to IAM via excel will be sent to individual part (approx. 110). I have then followed the same concept with all 6 parts.

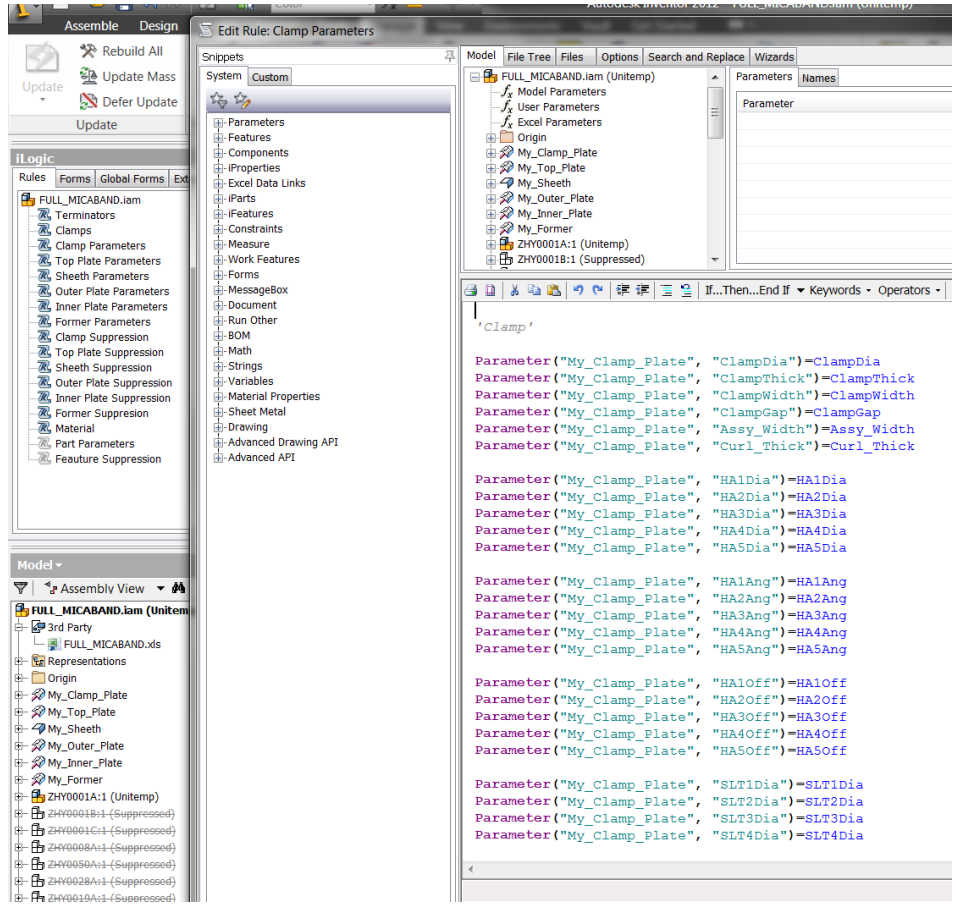

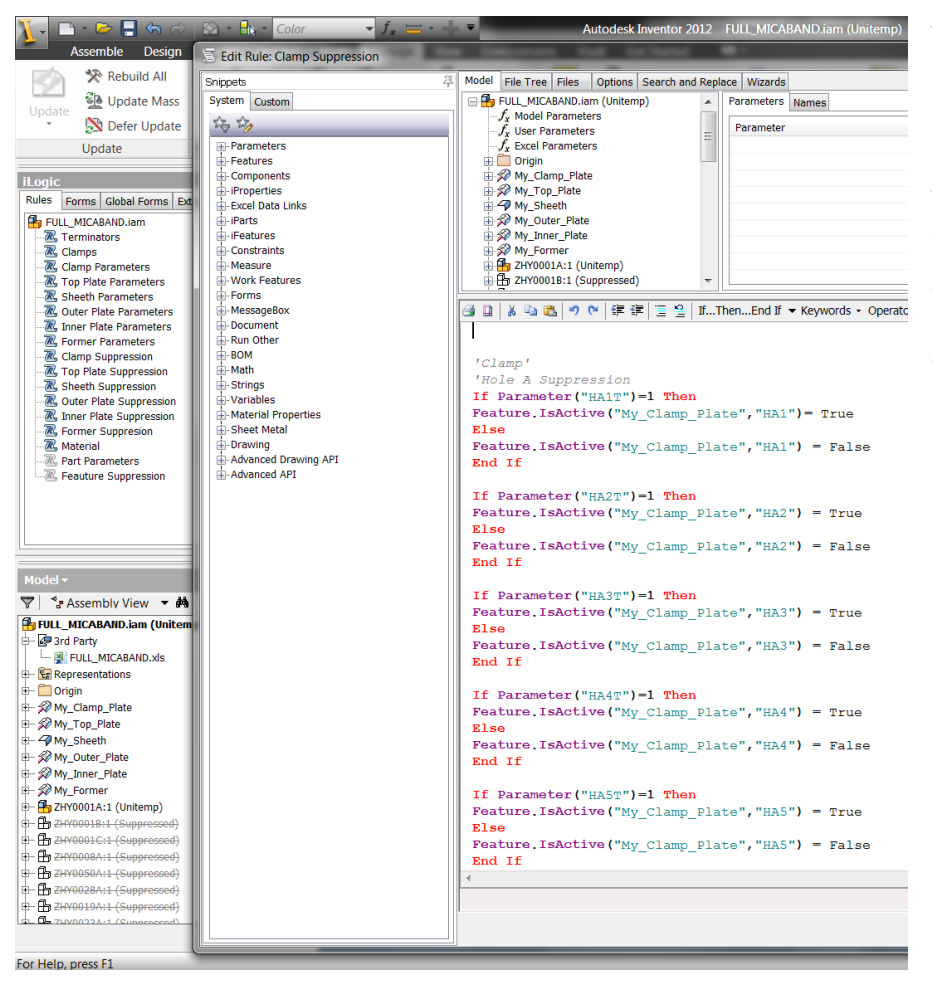

The next type of rule that I have is my Part suppression feature rule. For example in excel my engineer have the option of 5 holes in a design but he would only trigger that 2 must me active. This will in return enable 2 holes in my IPT and suppress the remaining 3 holes. This is being done by importing a parameter into the IAM and with this parameter drive the suppression rule in the part.

**A question to this would be , would it be better to send the parameter to the part and run a ilogic rule inside the part for feature suppression?** 

**Please also remember I have NO ilogic rules on part level only in my IAM.** 

The next Ilogic rule is my Material rule that would set each IPT's iproperty according to the selection in excel. Please note that I have NO rule triggers set in my design.

## **To perhaps explain the flow of the design:**

- My engineering will copy template in vault to a newly created folder
- He will then rename the files according to my document numbering system.
- He will then check out the design and open in inventor
- He will open up the IAM file, and then open the excel file via inventor.
- Engineering will then select change and set certain values.
- He will then save excel and move over to inventor.
- Inventor will then automatically update the design. And I am thinking the reason for this would be because I have set my parameters to update immediately. This would then run for approx. 5 min. before I can do anything in inventor.
- My engineer would then have to select the "update all" icon . The reason for this would be that the design has not updated accordingly. This will then take not even 10 seconds and the design to update.
- When engineer is happy he would open the IDW ensure all dimensions are displayed etc. The drawing will be saved and the design will be checked into vault for review. Where I would release design for manufacturing.

I really hope this would more or less explain my design flow.

My problem that I am currently sitting with is that it takes approx. 4 -5 min to update this simple assembly which is for me time wasted. I would appreciate your input and feedback with regards to placing rules and things at different places. I have even tried to combine all the suppression rules into 1 rule, but this did not change anything with regards to the design update time.

Your help will be much appreciated .

Thank you very much Bruce

Kind Regards

Johan